# **UPSMON PRO V1.4**

UPS Monitoring Software

User's Manual

# Contents

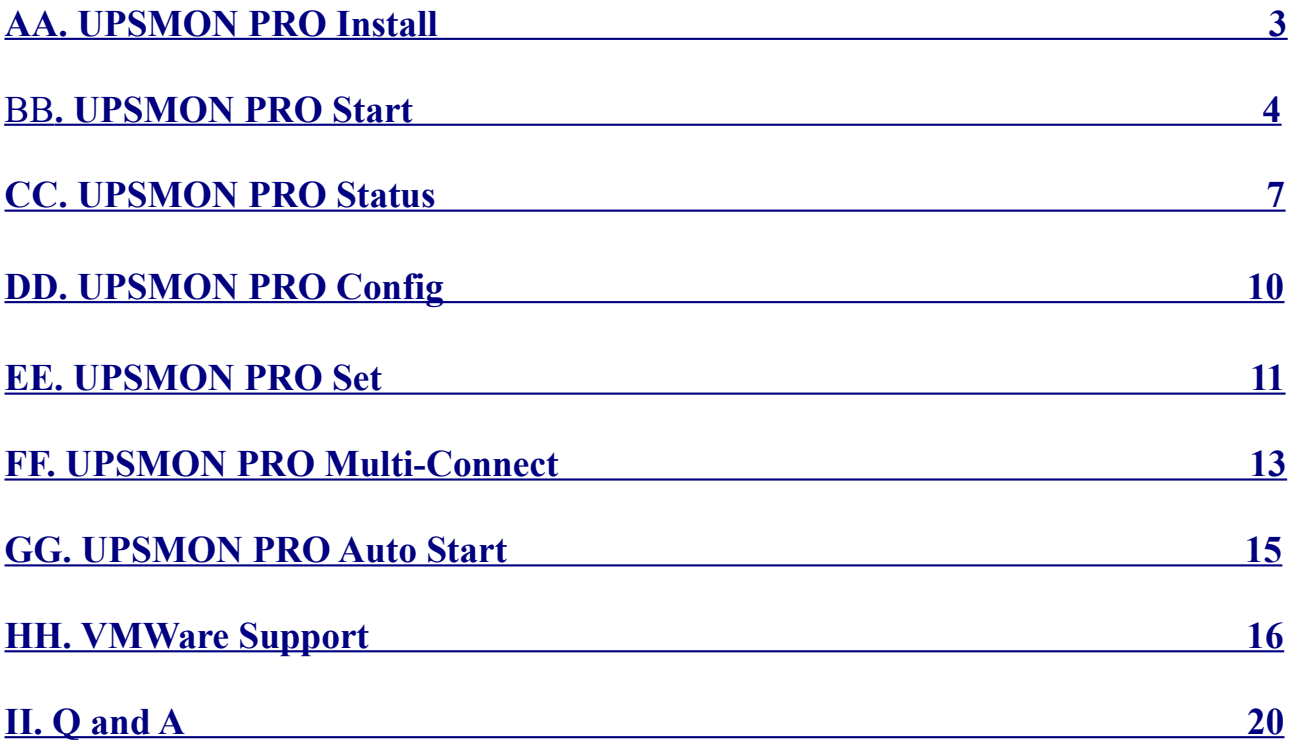

# <span id="page-2-0"></span>**AA. UPSMON PRO Install**

A.1. Command : cp UPSMON\_PRO\_Linux.tar /home/user

A.2. Command : **tar -xvf UPSMON\_PRO\_Linux.tar**

A.3. Command : cd UPSMON\_PRO\_Linux

==> These command will copy and uncompressed this ups monitoring software

==> And the package contains executable files about ups monitoring, configuration, and control

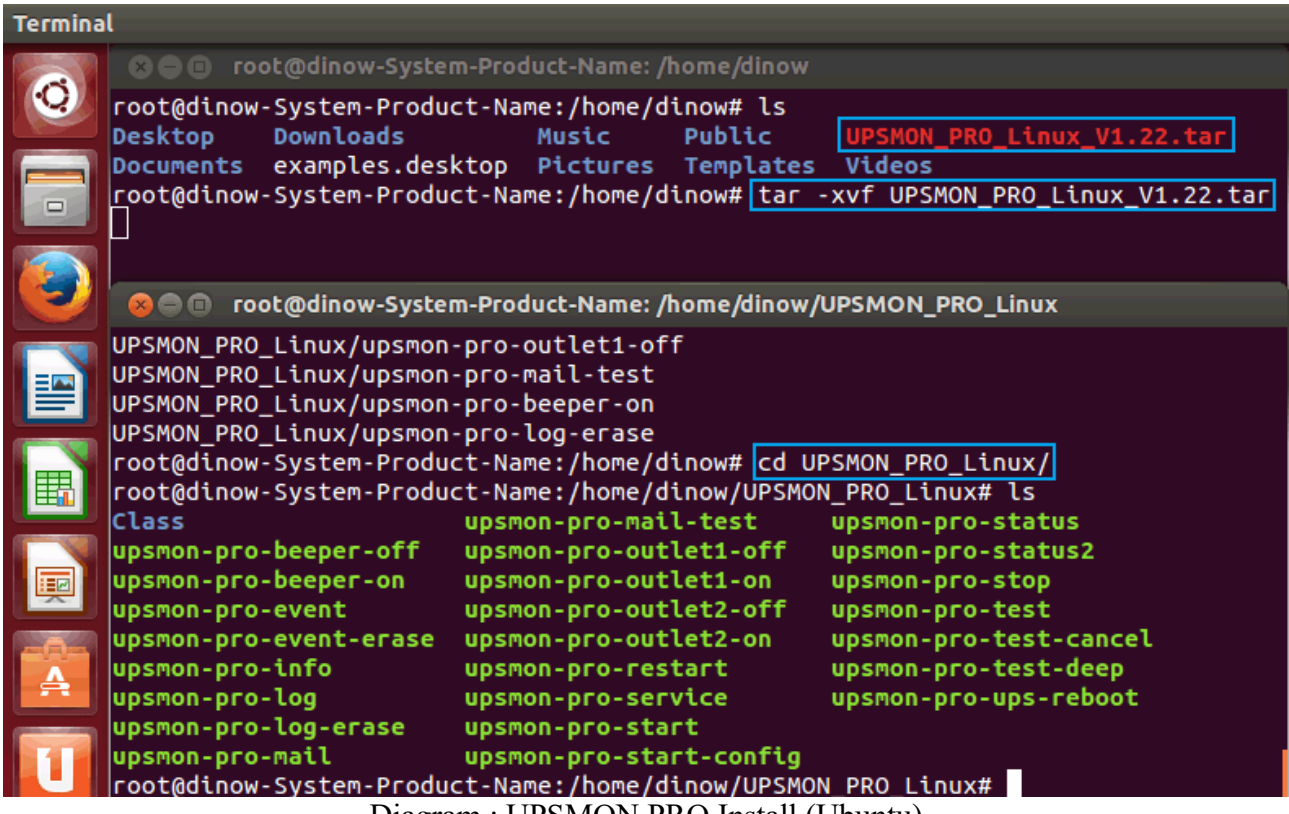

Diagram : UPSMON PRO Install (Ubuntu)

# BB**. UPSMON PRO Start**

#### B.1. Command : **upsmon-pro-start**

 $\equiv$  It will ask you the basic information and then auto start ups monitoring service

- <span id="page-3-0"></span>– **a. UPS Connection :** 1.RS232 2.USB 3.SNMP-Card 4.UPSMON-PRO
- **b. Linux shutdown delay seconds :** When power failure occurs, Linux will act shutdown after this count down seconds
- **c. Linux shutdown if battery capacity :** Linux act shutdown at once if battery descend to this level
- **d. Linux shutdown if battery backup minutes :** Linux act shutdown at once if battery estimated backup time descend to this minutes
- **e. Ups shutdown delay minutes** : Once Linux commit shutdown, ups will sustain power for these minutes

**==> UPSMON : UPSMON Start**

**==>** It means the program successfully execute

**==> UPSMON : Start Monitor**

**==>** It means the program successfully get ups connection

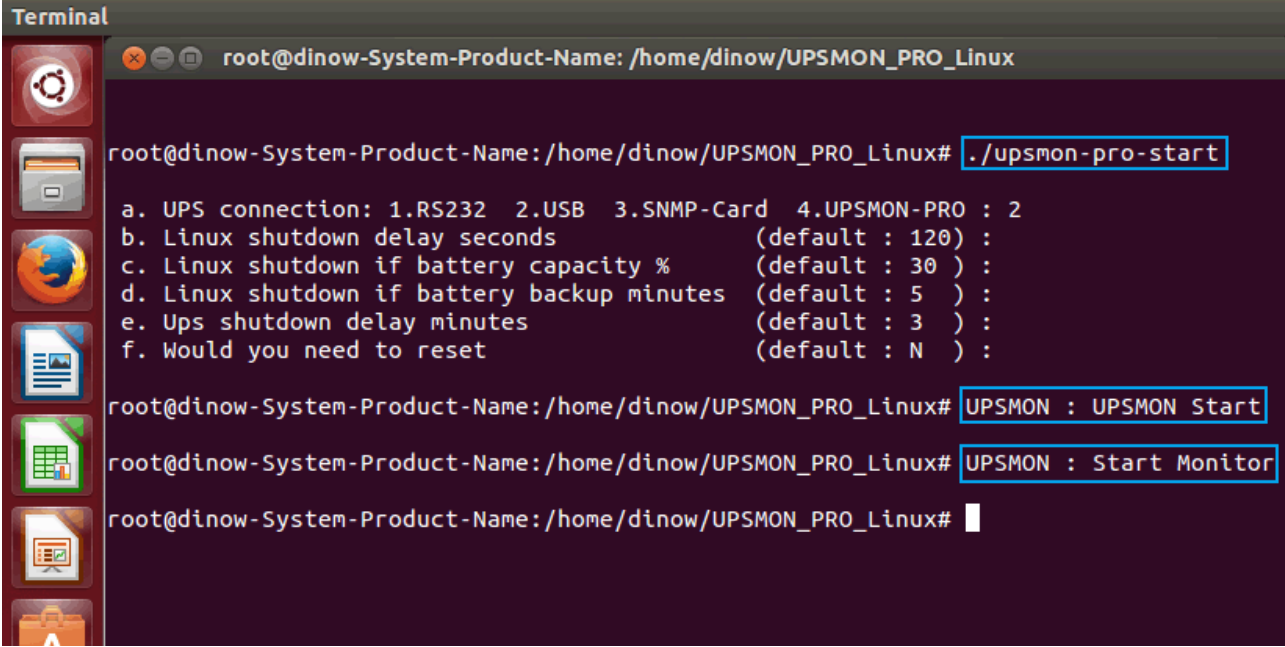

Diagram : USB Connection

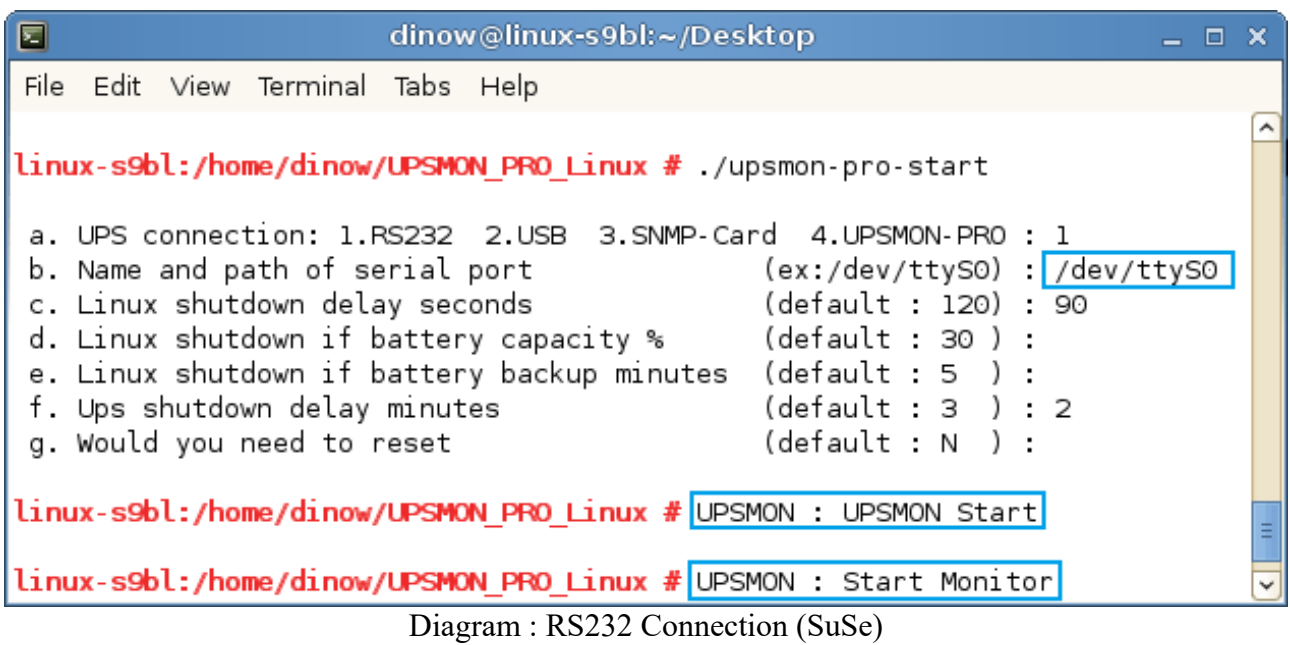

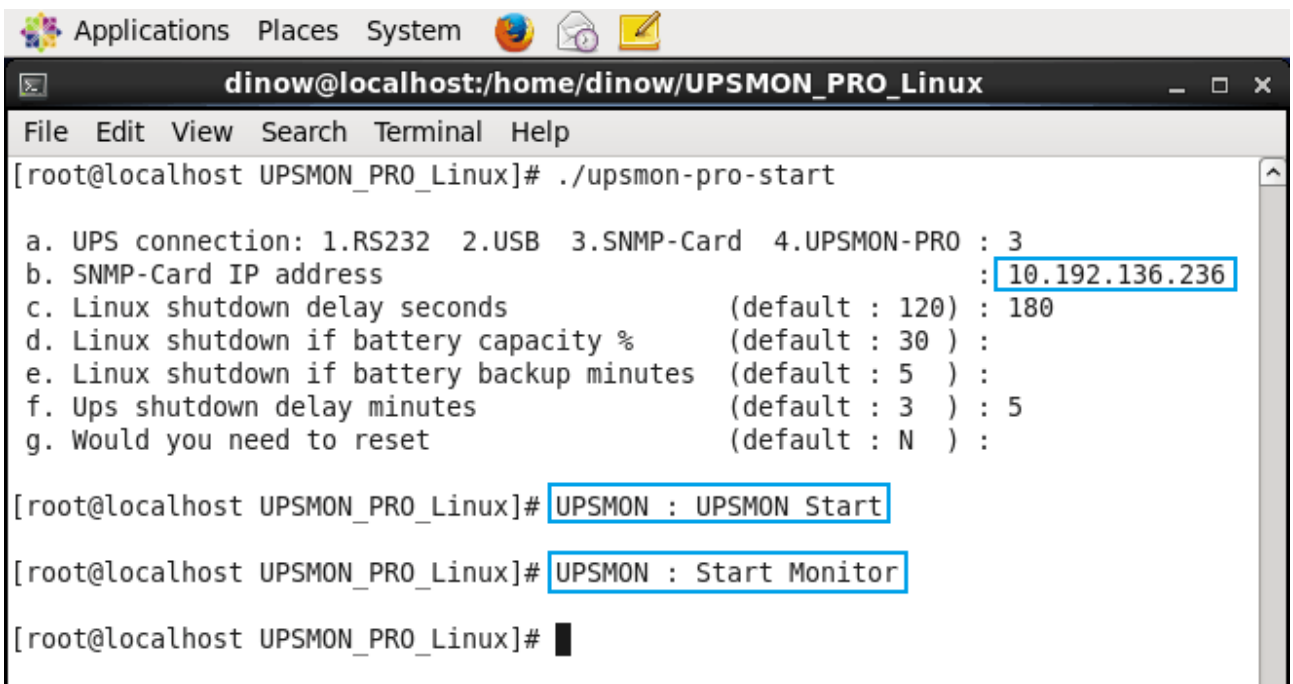

Diagram : SNMPCard Connection (CentOS)

B.2 After you get the description "UPSMON:Start Monitor", please command immediately with "**upsmon-pro-status**" to make sure the connection and ups condition is all right

#### B.2 Command **: upsmon-pro-stop**

**==>** It will stop ups monitoring service

### <span id="page-5-2"></span><span id="page-5-1"></span><span id="page-5-0"></span>[B.3 Command](#page-5-2) **[:](#page-5-1) [upsmon-pro-service](#page-5-0)**

**==>** This command directly start ups monitoring without any information query [\(Add this within start daemon\)](#page-14-0)

#### B.4 Command **: upsmon-pro-restart**

**==>** This command will restart the ups monitoring

# B.5. Command : **upsmon-pro-start-config**

**==>** This command will reset ups connection and shutdown condition

**==> Polling Interval** : The application query interval to ups (second)

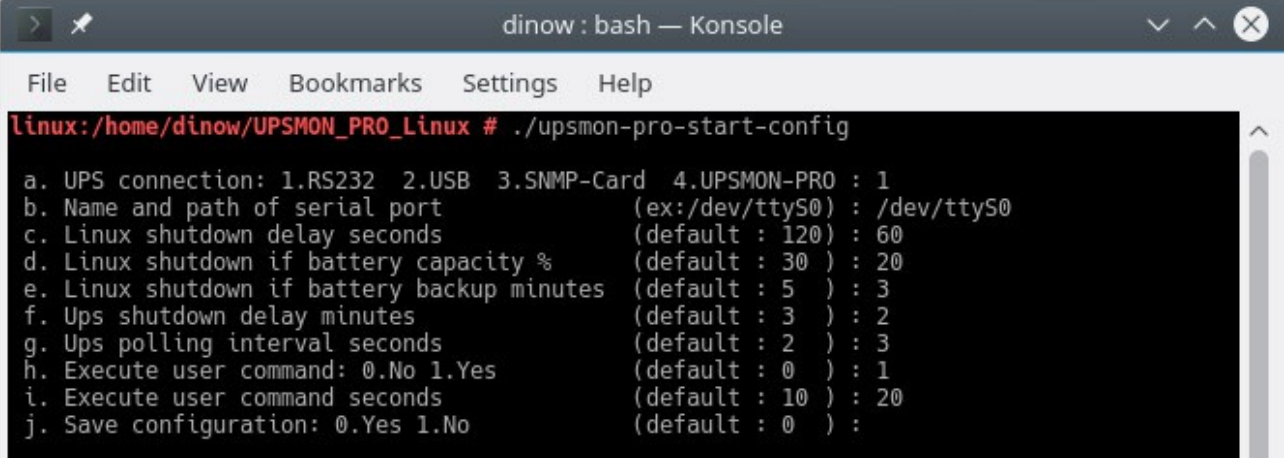

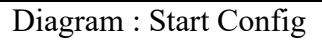

# **CC. UPSMON PRO Status**

#### C.1 Command : **upsmon-pro-status**

 $\equiv$  > It will repeatedly poll you current ups status until Ctrl-C pressing

- <span id="page-6-0"></span>– **Power Status** : Battery Power / Utility Power
- **Input Voltage** : To display utility power voltage
- **Input Frequency** : To display utility power frequency
- **Output Voltage** : To display ups output voltage
- **Output Power** : To display ups output power
- **UPS Status** : Normal / Bypass / AVR Boost / AVR Buck / UPS Failed
- **UPS Load** : To display total capacity of loads
- **UPS Temperature** : To display ups inside temperature
- **UPS Beeper** : ON / OFF
- **Battery Status**: Normal/ Charge/ Discharge / Battery Test / Low Battery / Battery Failed
- **Battery Capacity** : To display battery percentage level
- **Battery Voltage** : To display battery its voltage
- **Battery Backup Time** : To display battery estimated backup time in battery mode
- **Battery Test Times** : Accumulated times that ups made battery test
- **Battery Last Test** : The last time this ups made battery test
- **Battery Test Result** : Normal / Battery Failed / Low Battery
- **Battery Power Times** : Accumulated times that ups output power supply from batteries
- **Battery Power Start** : The last time ups switch power from its battery
- **Battery Power End** : The last time ups switch power to utility
- **Battery Age** : The age of ups batteries have used
- **Ambient Temperature** : The sense of environmental temperature
- **Ambient Humidity** : The sense of environmental humidity
- **Upsmon Pro Linux** : This ups monitoring software version
- **Upsmon Pro Status** : Monitoring / Disconnect
- **Upsmon Pro Data Update** : The data update time
- **Upsmon Pro is going to shutdown after XXX seconds** : Blackout and shutdown mode

|                                          | <b>C</b> $\oplus$ m root@dinow-System-Product-Name: /home/dinow/UPSMON_PRO_Linux |
|------------------------------------------|----------------------------------------------------------------------------------|
|                                          |                                                                                  |
| Power Status                             | : AC Utility Power                                                               |
| Input Voltage                            | : 110 Volts                                                                      |
| Input Frequency                          | : 60 Hz                                                                          |
| Output Voltage : 120 Volts               |                                                                                  |
| Output Power <b>compared</b>             | $: 34$ Watt                                                                      |
| Ups Status                               | : Normal                                                                         |
| Ups Load                                 | : 3 Percent                                                                      |
| Ups Temperature <b>compared to the U</b> | : 32 C                                                                           |
| Ups Beeper                               | $:$ OFF                                                                          |
| Battery Status <b>Batter</b>             | : Normal                                                                         |
| Battery Capacity <b>Batter</b>           | : 100 Percent                                                                    |
| Battery Voltage <b>Batter</b>            | : 22.0 Volts                                                                     |
| Battery Test Times : 3 Times             |                                                                                  |
|                                          | Battery Last Test : 11:43:51 2015/06/01                                          |
| Battery Test Result : Battery Normal     |                                                                                  |
| Battery Power Times : 3 Times            |                                                                                  |
|                                          | Battery Power Start : 11:46:16 2015/06/01                                        |
|                                          | Battery Power End : 11:46:44 2015/06/01                                          |
| <b>Battery Age</b>                       | : 1 Month                                                                        |
| Ambient Temperature                      | : 28 C                                                                           |
| Ambient Humidity                         | : 45 Percent                                                                     |
| Upsmon Pro Linux                         | : V1.22                                                                          |
| Upsmon Pro Status : Monitoring           |                                                                                  |
| Upsmon Pro Update                        | $: 13:32:37$ 2015/06/01                                                          |
|                                          |                                                                                  |

Diagram : UPS Status

# C.2 Command : **upsmon-pro-info**

 $\equiv$   $\gt$  To display ups service / devices information / and configuration.

- **Ups Company** : The manufacture of the ups
- **Ups Model** : The ups model name
- **Ups Firmware** : The ups firmware version
- **Rating Input Volt** : Ratting Input Voltage
- **Rating Output Volt** : Ratting Output Voltage
- **Upsmon Pro Connect :** RS232 / USB / SNMP-Card / UPSMON-PRO
- **Upsmon Pro RS232 Port Name and Path** : Serial port path (ex : /dev/ttyS0)
- **Upsmon Pro Master IP :** The IP address of Upsmon Pro Master (RS232 or USB)
- **Snmp Card IP** : The IP address of snmp card
- **Snmp Card firmware** : The firmware version of snmp card
- **Snmp Card Community** : The community of snmp card
- **Upsmon Pro Usb VID & PID** : Usb vendor ID and Usb product ID
- **Upsmon Pro Usb Type** : Driver for usb/hid ups equipment
- **Polling Interval** : The query interval to ups
- **Linux shutdown delay seconds :** When power failure occurs, Linux will act shutdown after this count down seconds
- **Linux shutdown if battery capacity :** Linux act shutdown at once if battery descend to this level
- **Linux shutdown if battery backup minutes :** Linux act shutdown at once if ups estimated battery backup time descend to this minutes
- **Ups shutdown delay minutes** : Once Linux commit shutdown, ups will sustain power for these minutes

| ⊡<br>dinow@linux-s9bl:~/Desktop                                                                                                    | $\Box$ $\times$                                                                                                    |
|----------------------------------------------------------------------------------------------------|----------------------------------------------------------------------------------------------------|
| File Edit View Terminal Tabs Help                                                                                                    |                                                                                                    |
| linux-s9bl:/home/dinow/UPSMON_PRO_Linux # ./upsmon-pro-info                                                                                                    |                                                                                                    |
| Ups Company<br>Ups Model<br>Ups Firmware<br>Rating Input Voltage<br>Rating Output Voltage<br>Rating Battery Voltage<br>Rating Frequency<br>Upsmon Pro Connect<br>SNMP-Card IP<br>SNMP-Card firmware<br>SNMP-Card Community<br>Upsmon Pro Polling Interval<br>Linux shutdown delay seconds<br>Linux shutdown if battery capacity % : 30 Percent<br>Linux shutdown if battery backup minutes : 5 Minutes<br>Ups Shutdown Delay | : POWERCOM<br>: VGS-1000<br>: Ver 1XPO 3<br>: 120 Volts<br>: 120.0 Volts<br>: 36.00 Volts <sub>N</sub><br>: 60.0 Hz<br>: SNMP-Card<br>: 210.202.53.134<br>: 2.44.BT506<br>: public<br>: 2000 ms<br>: 120 Seconds<br>: 3 Minutes |

Diagram : UPS Information

C.3 Command : **upsmon-pro-log**

 $\equiv$   $\gt$  To list the ups data log

#### C.4 Command : **upsmon-pro-log-erase**

 $=$   $>$  To erase the ups data log

 $\equiv$   $\geq$   $\geq$ 

#### C.5 Command : **upsmon-pro-event**

 $\equiv$   $\gt$  To list the ups event

# C.6 Command : **upsmon-pro-log-erase**

- $\equiv$   $>$  To erase the ups event
- $\Rightarrow$  To avoid data conflict, please execute this command without upsmon pro service running

# **DD. UPSMON PRO Config**

#### D.1 Command : **upsmon-pro-mail**

 $\equiv$   $\geq$  This configuration will help you to get email notification once ups events occurs

- <span id="page-9-0"></span>– **a. E-Mail Server Enable :** Y / n
- **b. E-Mail Server Name or IP :** Email server address
- **c. E-Mail Server Port** : 25 (default)
- **d. E-Mail Account** : The account of this email server
- **e. E-Mail Password** : The password of this email account
- **f. SSL Requires** : This mail server requires an secure connection
- **g. E-Mail Sender** : The email address of this account
- **h. E-Mail Recipient :** The recipient who needs to get email notification

#### D.2 Command : **upsmon-pro-mail-test**

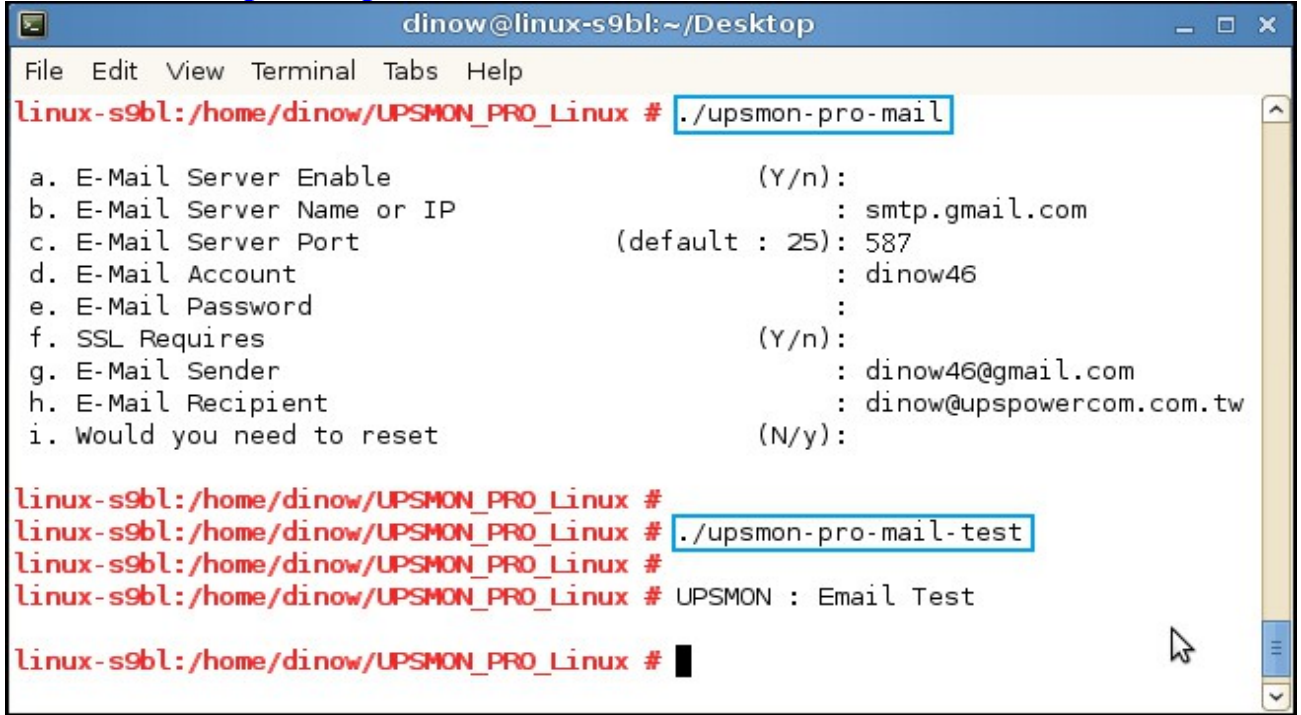

**==>** This command will send a test mail to make sure your configuration is success or not

ا کا ک  $\overline{\mathbf{x}}$ ● UPSMON : Email Test - 西歐語系 (ISO) 寄件者: dinow46@gmail.com 日期: 2015年6月4日上午10:54 收件者: dinow@upspowercom.com.tw 主旨: UPSMON: Email Test A If you received this test mail, it means that your UPSMON mail settings are correct 틔 v

# <span id="page-10-0"></span>**EE. UPSMON PRO Set**

#### E.1 Command **: upsmon-pro-test**

**==>** To check the battery health, ups will supply the power shortly from its battery

# E.2 Command **: upsmon-pro-test-deep**

**==>** To simulate battery capability, ups will supply battery power for its limits

# E.3 Command **: upsmon-pro-test-cancel**

**==>** With this command, it will cease deep battery power test

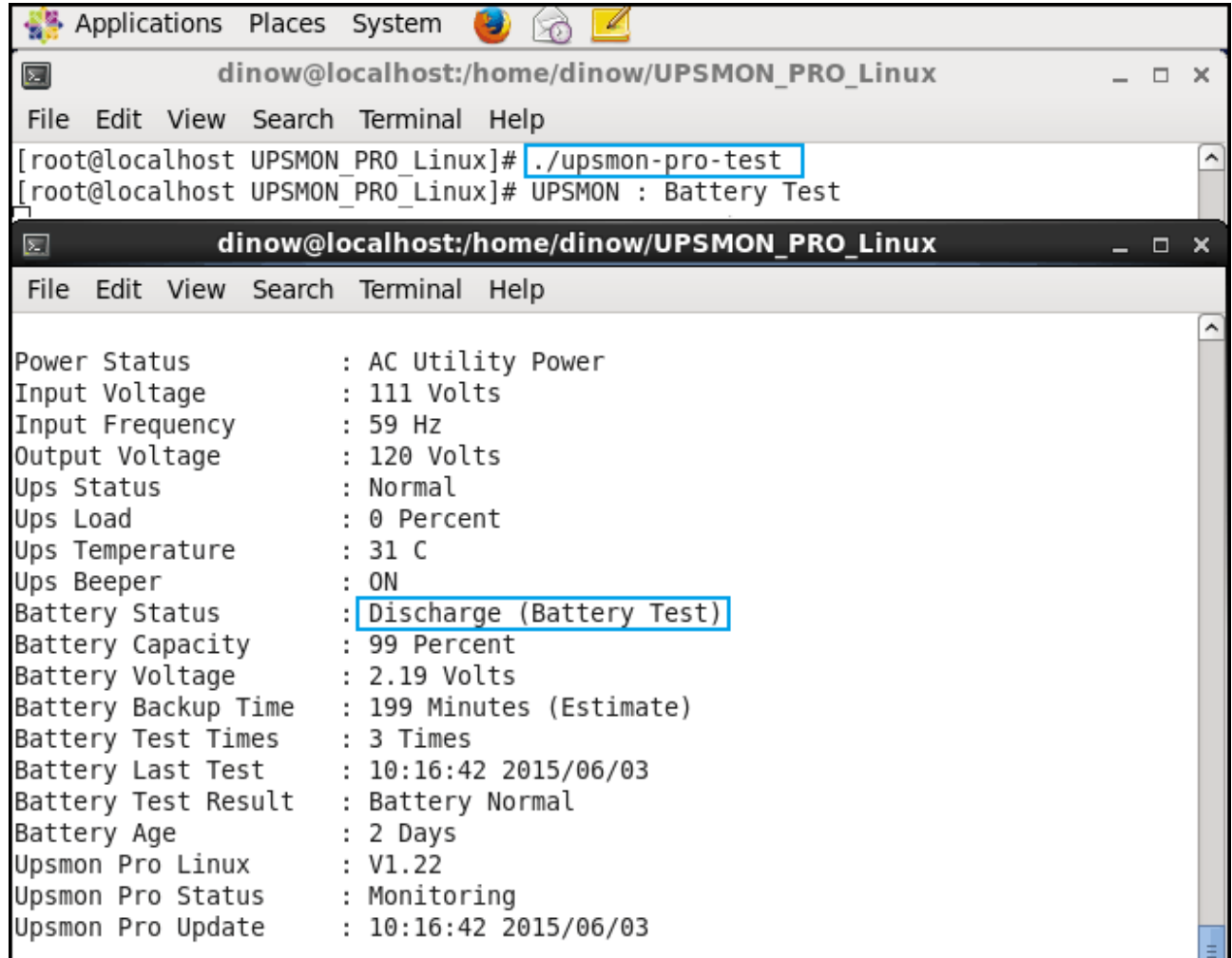

Diagram : UPS Batter Test

E.4 Command : **upsmon-pro-beeper-on**

**==>** Ups alarm for ups warning condition

E.5 Command : **upsmon-pro-beeper-off**

**==>** Ups silence for ups warning condition

E.6 Command : **upsmon-pro-ups-reboot**

Description : Shutdown Linux and reboot ups after XX minutes

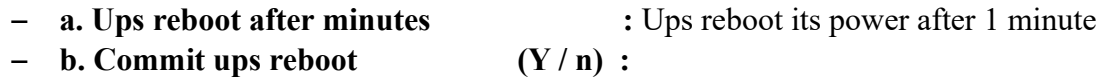

- E.7 Command : **upsmon-pro-outlet1-off**
- ==> It will turn ups outlet1 OFF at once
- E.8 Command : **upsmon-pro-outlet1-on**
- $=$  It will turn ups outlet  $1$  ON at once
- E.9 Command : **upsmon-pro-outlet2-off**
- ==> It will turn ups outlet2 OFF at once
- E.10 Command : **upsmon-pro-outlet2-on**
- $=$  It will turn ups outlet 2 ON at once
- $\equiv$  =  $\geq$  ups outlets control is specific for certain ups

# <span id="page-12-0"></span>**FF. UPSMON PRO Multi-Connect**

==> The UPSMON PRO can play the role as Master or Slave

# F.1 **UPSMON PRO Master**

- UPSMON PRO Master : The Linux who physically connects UPS via RS232 or USB
- UPSMON PRO Master : It can share UPS status to the other UPSMON PRO Slaves
- EX : UPSMON PRO Master : 10.192.136.231 (IP Address)

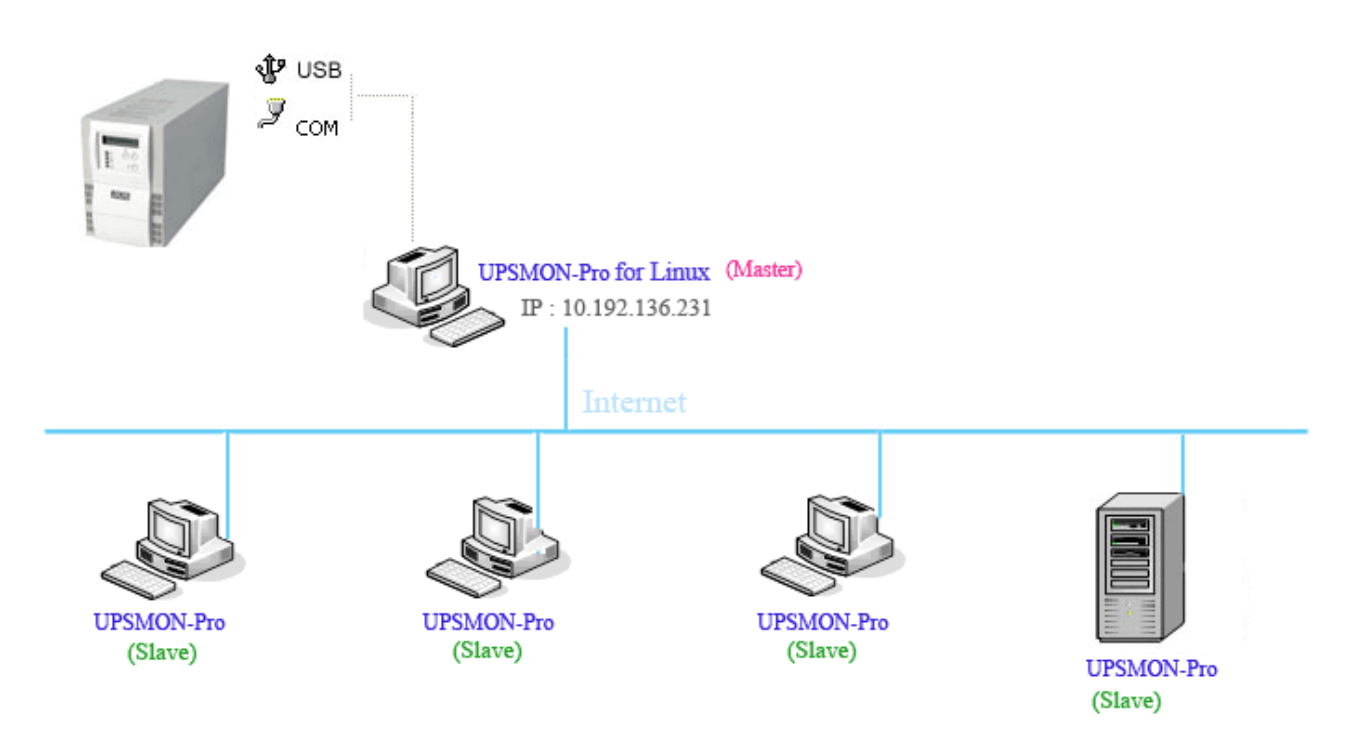

# F.2 **UPSMON PRO Linux Slave**

- UPSMON PRO Slave : The Linux who connect to UPSMON PRO Master via net
- UPSMON PRO Slave : Execute upsmon-pro-start with 4 upsmon-pro parameter

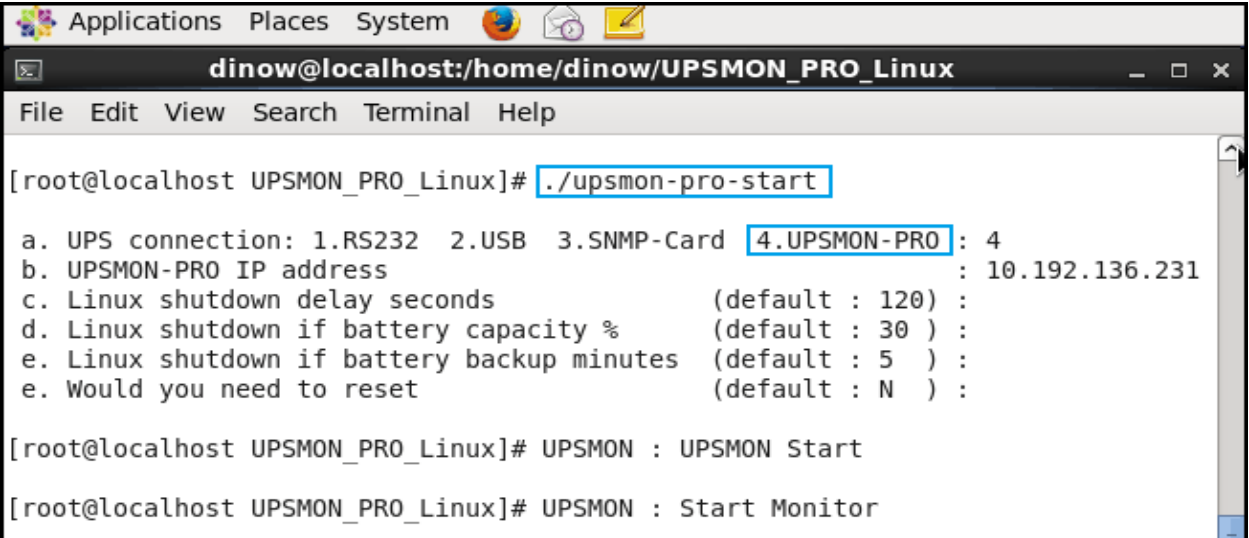

# F.3 **UPSMON PRO Windows Slave**

- UPSMON PRO Slave : The Windows who connect to UPSMON PRO Master via net
- UPSMON PRO Slave : Connect : Choose UPSMON PRO

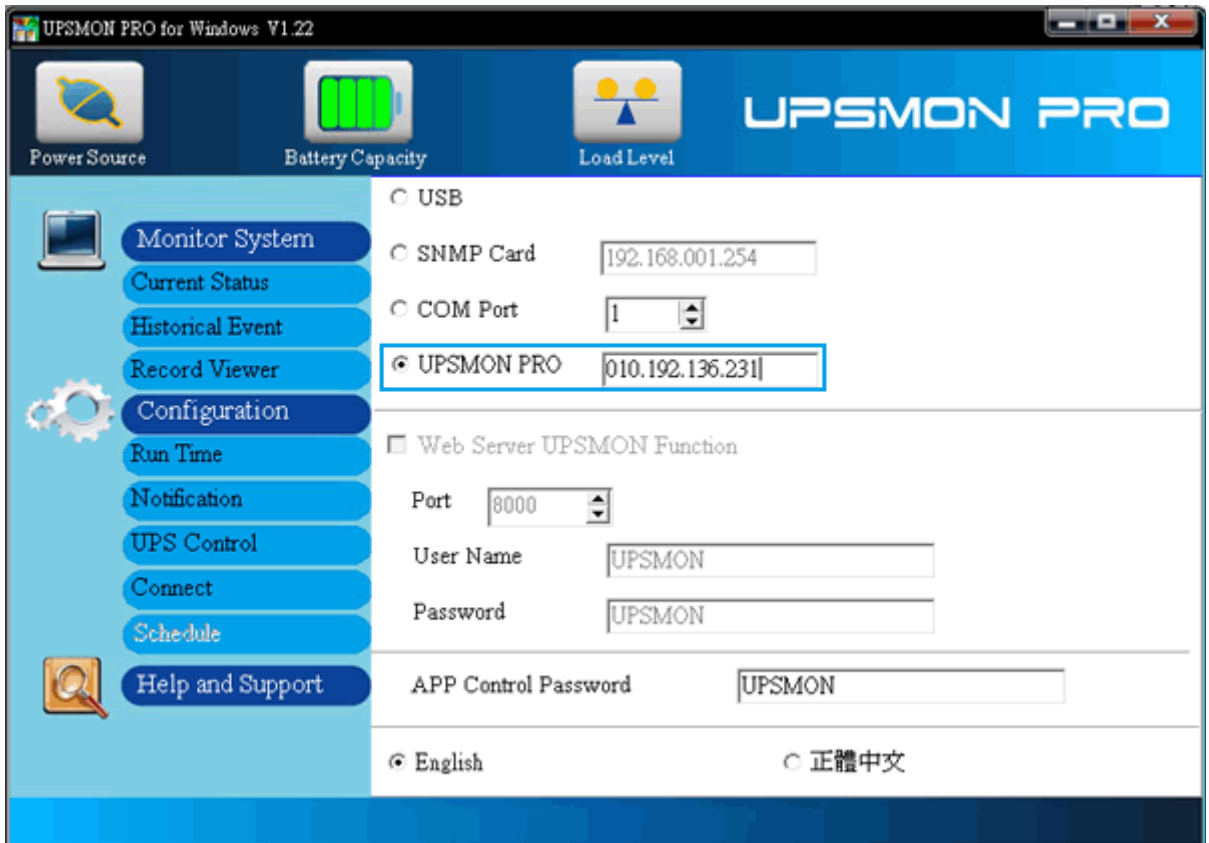

# <span id="page-14-0"></span>**GG. UPSMON PRO Auto Start**

G.1 Command : / path / UPSMON\_PRO\_Linux / **upsmon-pro-service**

==> To have a daemon start every time Linux reboot, please add above script into beginning procedures. Typically this script locate in "/etc/rc.d/" or "/etc/rc.d/rc.local" or "/etc/init.d/rc.local". However the name and path vary by the distribution

# <span id="page-15-0"></span>**HH. VMWare Support**

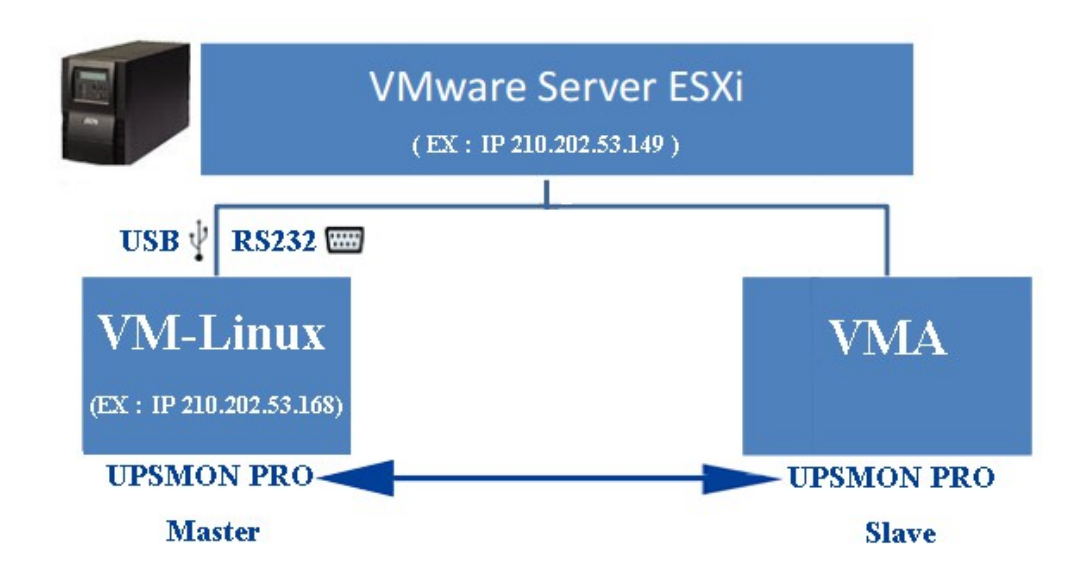

# H.1 Get ups monitoring on vm-linux

- **1.** UPSMON PRO installed on vm-linux (Refer **[AA](#page-2-0)**)
- **2.** UPSMON PRO get ups monitoring via **usb-port** or **com-port**
- 3. UPSMON PRO now play the role as **master**

# H.2 VMA Install **(vSphere Management Assistent)**

- 1. VMWare web site ==> <https://www.vmware.com/support/developer/vima/>
- 2. Download the **VMA**

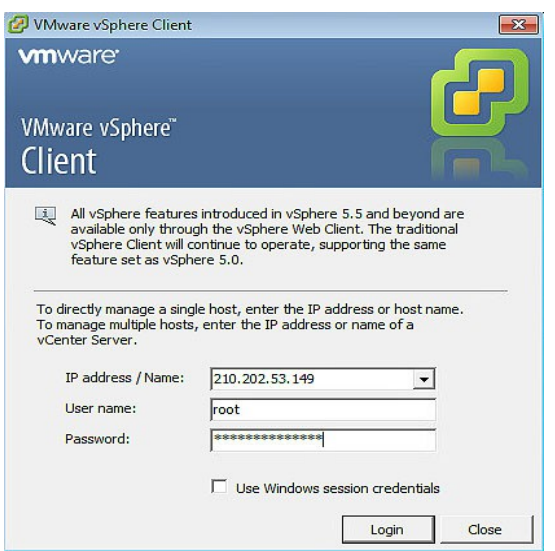

- 3. Start the **VMware vSphere Client**
- 4. Select "File" > "Deploy OVF Template". Click the browse button and select the OVF document.

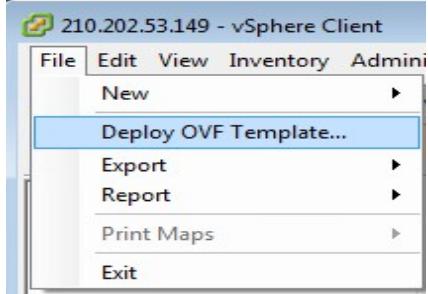

5. Execute VMA and the default user name is **vi-admin**. Set the password before first login

#### H.3 UPSMON PRO Install and start monitoring on VMA

- 1. Command : **cp UPSMON\_PRO\_Linux.tar /home/user**
- 2. Command : **tar -xvf UPSMON\_PRO\_Linux.tar**
- 3. Command : cd **UPSMON PRO Linux**
- 4. Command : ./**upsmon-pro-start**
- 5. UPSMON-PRO : **4**
- 6. UPSMON-PRO-Master IP Address
- 7. Count down seconds

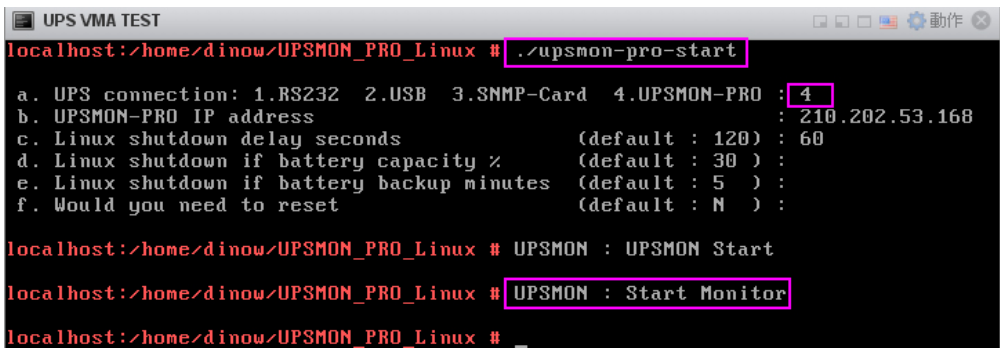

8. Command : ./**upsmon-pro-status**

**EN UDS VMA TEST** 

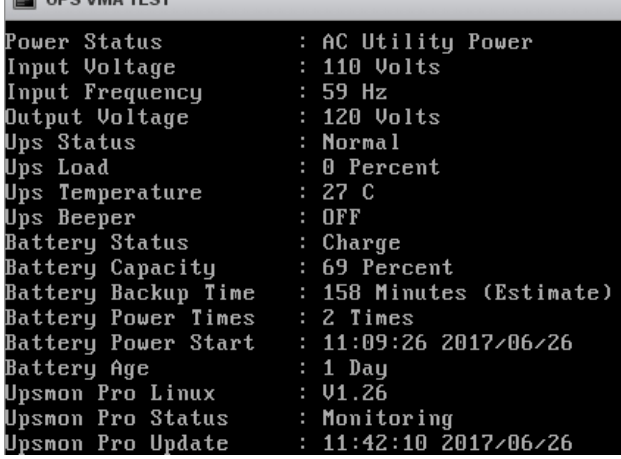

# H.4 UPSMON PRO VMWare shutdown configuration

- 1. Command : **upsmon-pro-vmware**
- 2. Filled in your Vmware Esxi **IP** / **root** (administrator) / **password**

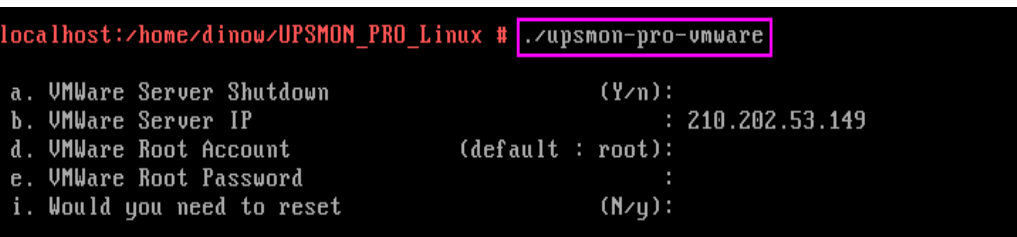

- H.5 Configure startup/shutdown **automatically** with VMware ESXi
	- 1. Vmware host >> Software >> Virtual Machine Startup / Shutdown >> Properties

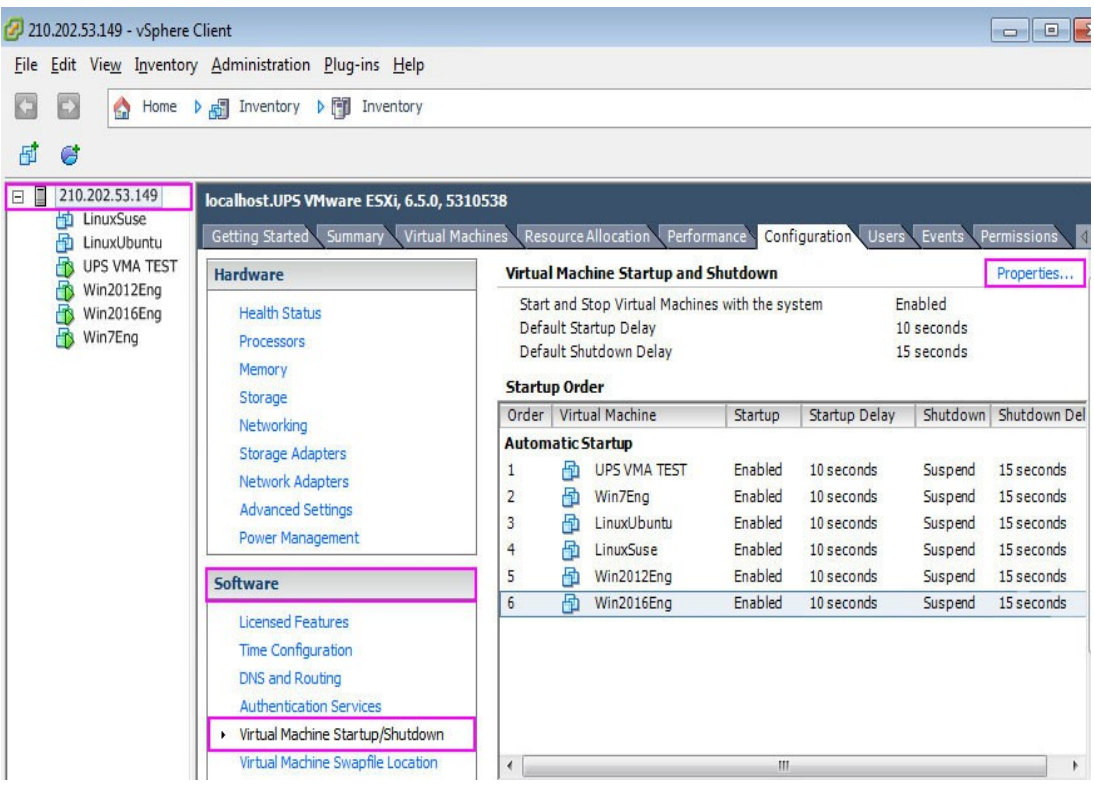

2. This windows is allowed you to setup :

shutdown type / shutdown delay / shutdown order / startup order

| Default Startup Delay |                          |                                                |                    |                          |                    | Default Shutdown Delay                        |         |                      |
|-----------------------|--------------------------|------------------------------------------------|--------------------|--------------------------|--------------------|-----------------------------------------------|---------|----------------------|
|                       |                          | For each virtual machine, delay startup for:   |                    |                          |                    | For each virtual machine, delay shutdown for: |         |                      |
| 10                    |                          | seconds                                        |                    |                          | 60                 | seconds                                       |         |                      |
|                       |                          | Continue immediately if the VMware Tools start |                    |                          |                    | Shutdown Action:                              | Suspend |                      |
| Order                 |                          | Virtual Machine                                | Startup            | Startup Delay            | Shutdown           | Shutdown Delay                                | ×       |                      |
|                       |                          |                                                |                    |                          |                    |                                               |         |                      |
|                       | <b>Automatic Startup</b> |                                                |                    |                          |                    |                                               |         |                      |
| 1                     | 囹                        | Win2016Eng                                     | Enabled            | 10 seconds               | Suspend            | 120 seconds                                   |         |                      |
| $\overline{2}$        | 囹                        | Win2012Eng                                     | Enabled            | 10 seconds               | Suspend            | 120 seconds                                   | Ξ       |                      |
| 3                     | 囹                        | LinuxSuse                                      | Enabled            | 10 seconds               | Suspend            | 60 seconds                                    |         | Edit                 |
| 4                     | 囹                        | LinuxUbuntu                                    | Enabled            | 10 seconds               | Suspend            | 60 seconds                                    |         |                      |
| 5<br>6                | 囹<br>喦                   | UPS VMA TEST<br>Win7Eng                        | Enabled<br>Enabled | 10 seconds<br>10 seconds | Suspend<br>Suspend | 15 seconds<br>15 seconds                      |         | Move Up<br>Move Down |

Ex : In above example : Win7Eng shutdown **first** / Win2016Eng shutdown **last**

H.6 Power failure and the vmware shutdown as sequence

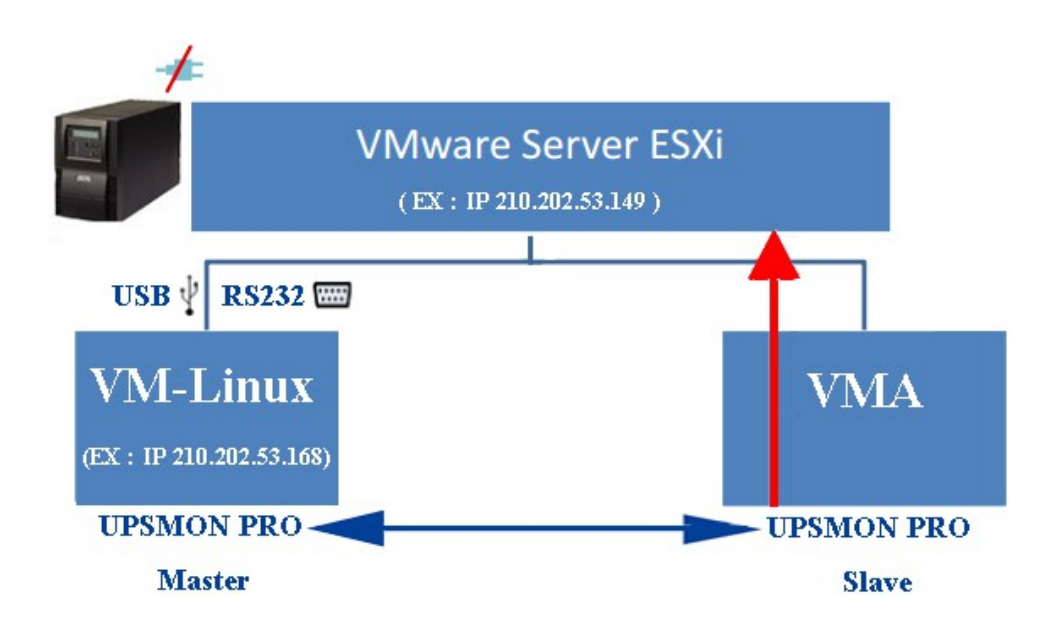

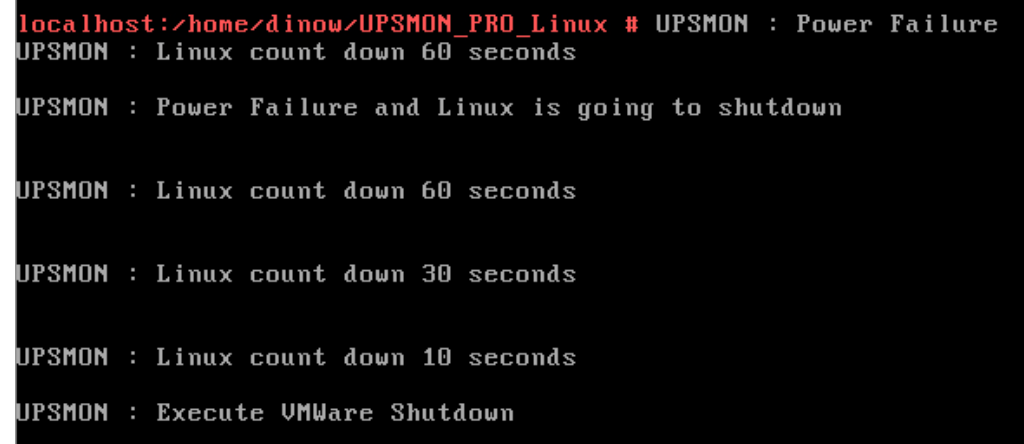

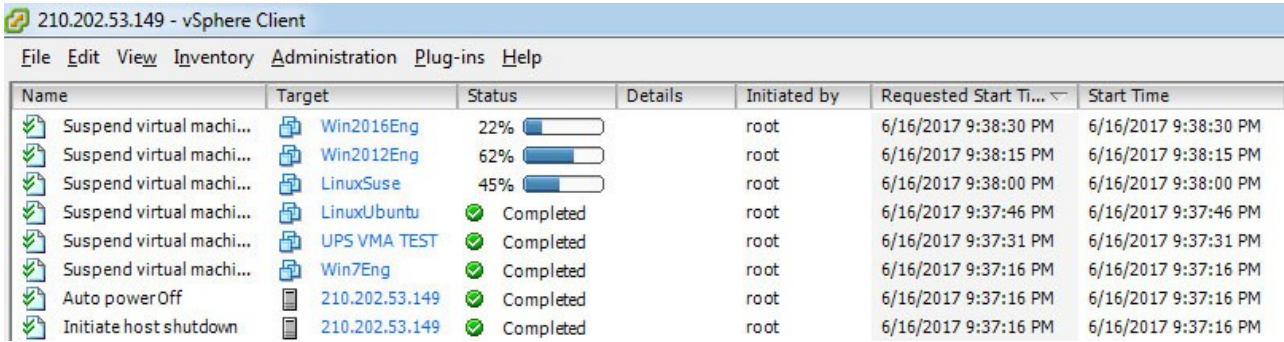

# H.7 Configuration to auto start up VMwareESXi

Command : / path / UPSMON\_PRO\_Linux / **upsmon-pro-service**

 $\equiv$   $\gt$  To have a daemon start every time vma reboot, please add above script into beginning procedures. Typically this script locate in "/etc/rc.d/rc3.d" and "/etc/rc.d/rc5.d/". However the name and path vary by the distribution

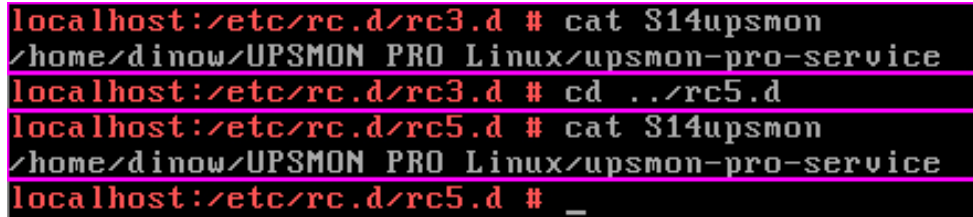

# <span id="page-20-0"></span>**II. Q and A**

H.1 Supported Operating Systems

- CentOS
- Debian
- Fedora
- RedHat
- Suse
- OpenSuse
- Ubuntu
- Mint

H.2 Linux usb connect Fail :

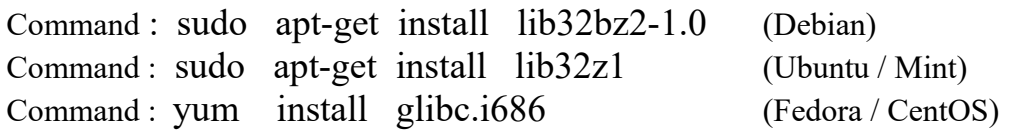

H.3 Linux Display Fail : Command : sudo apt-get install default-jre Command : cd UPSMON\_PRO\_Linux / EXT Command : java Display

H.4 Stop the service with command Command : ps -aux | grep "noverify" Command : PID

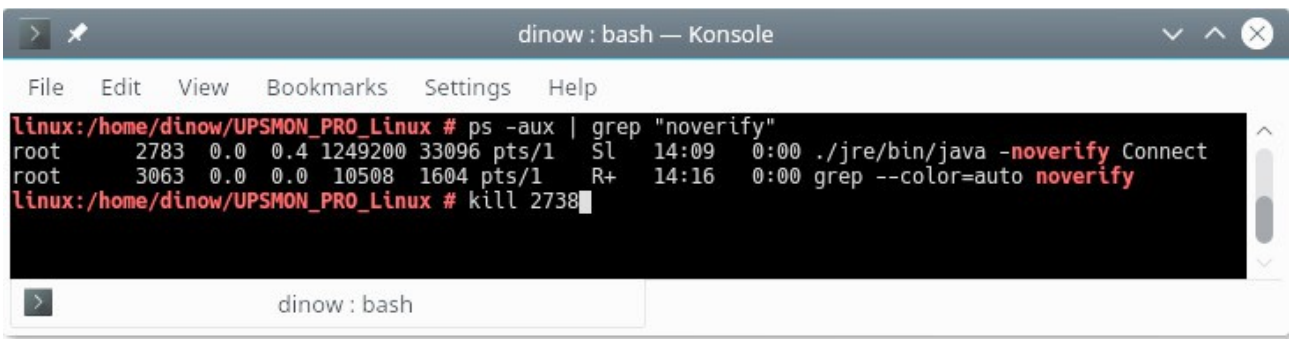

H.5 Former ups and its usb connection : Command : cd Class/EXT Command : vi UPS\_USB\_2400.txt ./UPS\_USB\_1200.txt